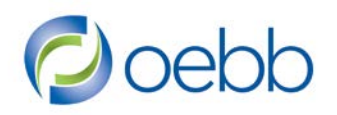

Kate Brown, Governor

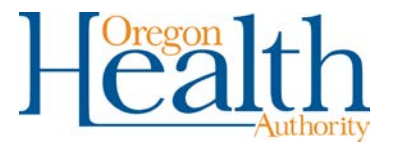

500 Summer Street NE, E-88 Salem, OR 97301-1063 Toll-free (Benefits) 888-469-6322 Email: [oebb.benefits@state.or.us](mailto:oebb.benefits@oregon.gov)

# **Permanent File Format Process for Local Governments/Special Districts**

This file format will be used to automatically add new eligible employees to MyOEBB and/or update existing eligible employees in MyOEBB. The purpose of this document is to inform entities of the fields and process in which entities can upload a file to update MyOEBB information.

### **What can this file do for entities?**

There are two types of records you can send in this file:

**New Record – This is a totally new employee for your entity. Your entity hasn't entered this subscriber's information in MyOEBB prior to this file.**

**Update Record – This is a person which already exists for your entity in MyOEBB. You are simply updating their personal information. It is not for termination of Self Pay Early Retirees going to OEBB for administration**.

- 1. Add new eligible employees to MyOEBB. This will add basic information for a new employee. This will prepare the new employee record for you to add a New Hire QSC or ready them for Open Enrollment. This file is **not** meant to promote a dependent to a new employee (for example, a dependent of an Early Retiree).
- 2. Update existing eligible employees in MyOEBB. This will update information such as name, address, address effective date, Medicare eligibility, phone numbers, email, salary, salary type, hours worked, payroll frequency, and salary effective date. International addresses cannot be updated using this process.
- 3. If you update an existing address of an employee enrolled in a Kaiser plan outside of the Kaiser zone, the entire record will not update due to possible cancellation of benefits. This error will display as a Payroll Rejection as a Home Page Alert.
- 4. Terminate enrollments and employment segment of eligible employees in MyOEBB. This termination will terminate the active employee's enrollments, employment segment, and push the employee to the Termination Approval Page. You will need to approve their record on the Termination Approval

Page. NOTE: This file in **not** intended for the termination of Self Pay Early Retirees going to OEBB for administration.

# **FAQ's**

### *How many times can I submit this file each month?*

This file will need to follow a specific naming pattern to be successfully uploaded to MyOEBB (please see the naming pattern section below). You can submit up to one file per day or just one file as needed throughout the year; it's up to you. MyOEBB will not accept more than one file per day. NOTE: Payroll Interface file cannot be uploaded between 6:00 pm 2nd last day of the month till midnight last day of the month to allow for invoice processing.

### *Where do I submit this file?*

Please submit using the *"Payroll Interface"* link on the left-hand side of the menu bar.

#### *Naming Pattern*

MyOEBB will run a nightly cron job to search for newly added files for that current day. If you do not name your file correctly it will not load. You need to name your file as follows:

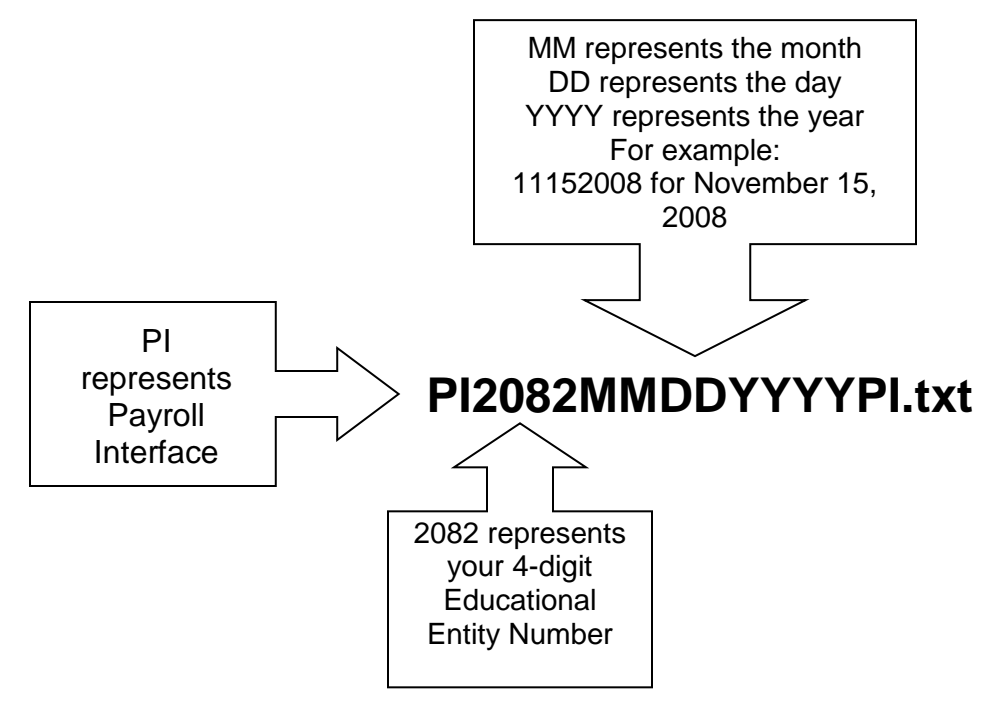

#### *How does MyOEBB know my file is in Payroll Interface?*

MyOEBB will run a process every night to search for new files with that days date in the naming pattern. If you named your file correctly, MyOEBB will find your file and upload your eligibility data during a nightly cron job. The file will change from **Unprocessed** to **Processed**. We ask that the entity check the day after a Perm File is submitted for processing details of the file.

#### *What happens to records which have errors?*

Errors can happen. If you submit a record with an error the nightly cron job will only reject the record with an error. This error will display in a new Home Page Alert called *"Payroll Interface Rejections"*. All accurate records will load even though you had one or two records with errors. Remember, the records with errors will not load! The records that had errors will have to be updated manually or you can correct the error and resubmit another Perm File. You can also run the "*PERM File Error Message"* that is found in Report Mart.

### *What happens if a new hire is still employed in MyOEBB at another entity?*

If you submit a new hire record and that person is showing currently hired at another entity or on the Cobra Approval Page you will get a Home Page Alert for that new hire record. This record will not load in MyOEBB with this automated process. You will receive a new Home Page Alert called *"Payroll Interface Rejections"* to identify employees which didn't load successfully.

#### *Will these payroll interface files ever be purged from the Payroll Interface area?*

Yes, MyOEBB will only keep payroll files for 90 days in the Payroll Interface area. Any files older than 90 days will be purged from MyOEBB. This will not affect your data which was successfully uploaded. OEBB encourages your entity to keep a copy of these files for your records.

### *Employee Groups*

OEBB only wants the eligible employee groups your educational entity has specified to participate. For example, if your educational entity only has Administrative and Licensed participating with OEBB and not the Classified, then you only need to send us the eligible Administrative and Licensed employees.

#### *What is a benefits eligible employee?*

OEBB only wants you to send employees eligible to receive benefits. Please send us the employee *even* if you know they will decline benefits. The educational entity determines benefits eligibility. For further information regarding the OEBB Oregon Administrative Rule on eligible employees please refer to OAR 111-015-0001.

#### *What is a part-time employee?*

Your educational entity will determine the qualifications for a part-time employee. Based on OEBB defined Employment Types you will categorize which part-time employees are eligible for benefits.

#### *What about Substitutes?*

If your educational entity offers benefits to Substitutes and that employee group is participating with OEBB then you would submit their information to OEBB. If your educational entity does not offer benefits to Substitutes, then you would not send OEBB any information for Substitutes.

#### *Will this file process terminate employees?*

Yes, this process will terminate employees. This process will terminate their enrollments and employment segment. Additionally, this process will move the employee and their dependents to the Termination Approval Page. You will need to approve the employee's termination. This file in not intended for the termination of Self Pay Early Retirees going to OEBB for administration.

#### *What about employees with multiple employments/pay rates?*

OEBB only wants one Employment/Member Type per employee. Only send OEBB the Employment/Member Type which drives the employees benefit selections.

#### *What if my entity has a Member Type that isn't listed on page 13?*

Please contact OEBB (contact info below) to discuss your Member Type. OEBB will need this information prior to your entity submitting a data file. If you already have this special Member Type set up in MyOEBB you do not need to contact OEBB.

#### *Our entity uses Social Security Numbers as Employee Numbers?*

If your entity uses Social Security Numbers as Employee Numbers please do not send OEBB any information for the Employee Number field.

# **Contacting OEBB**

If you have questions not answered in this document contact:

• OEBB Customer Service at 1(888) 4My-OEBB or 1(888) 469-6322, or e-mail [oebb.benefits@state.or.us](mailto:oebb.benefits@state.or.us)

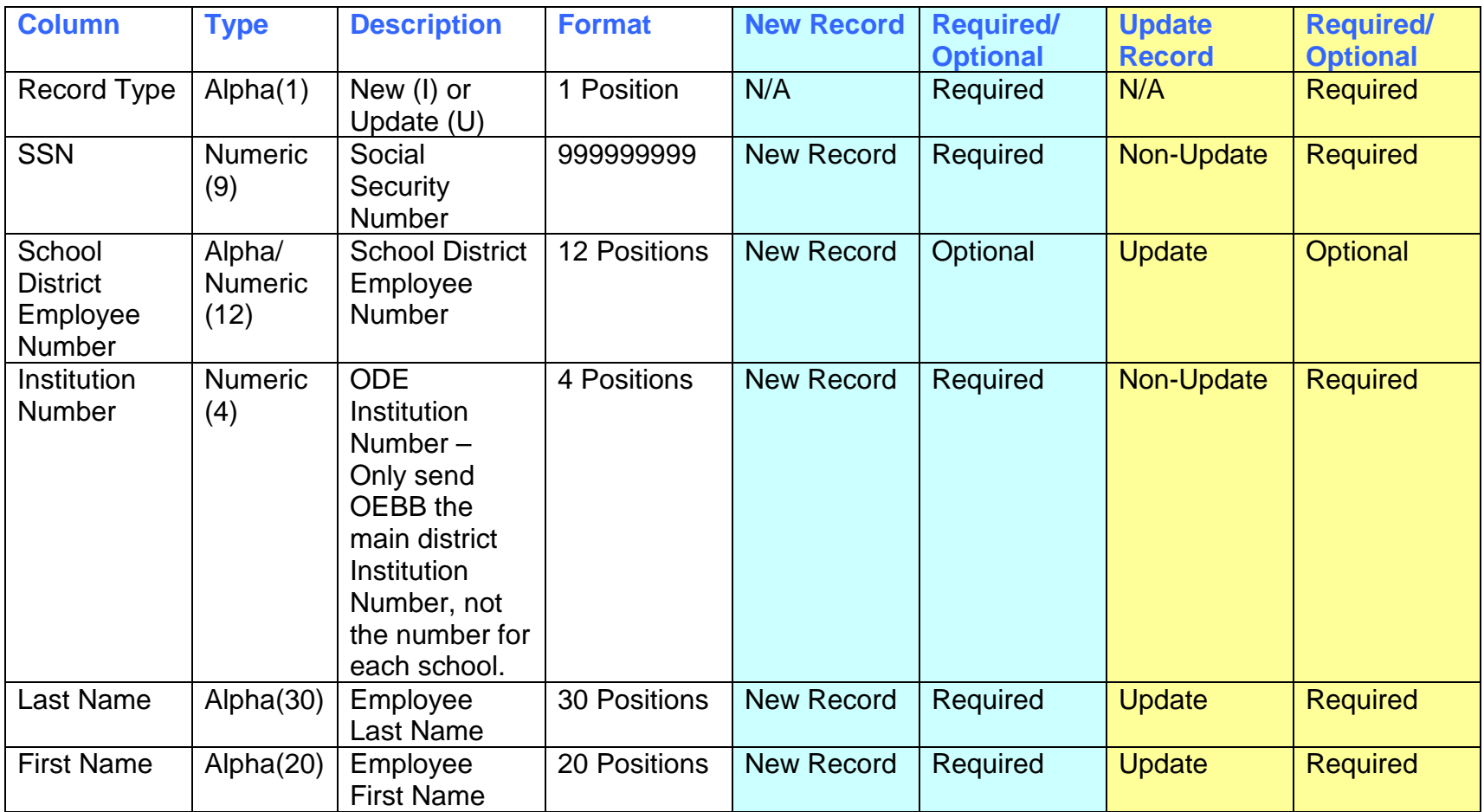

# **File Format for Data Conversion**

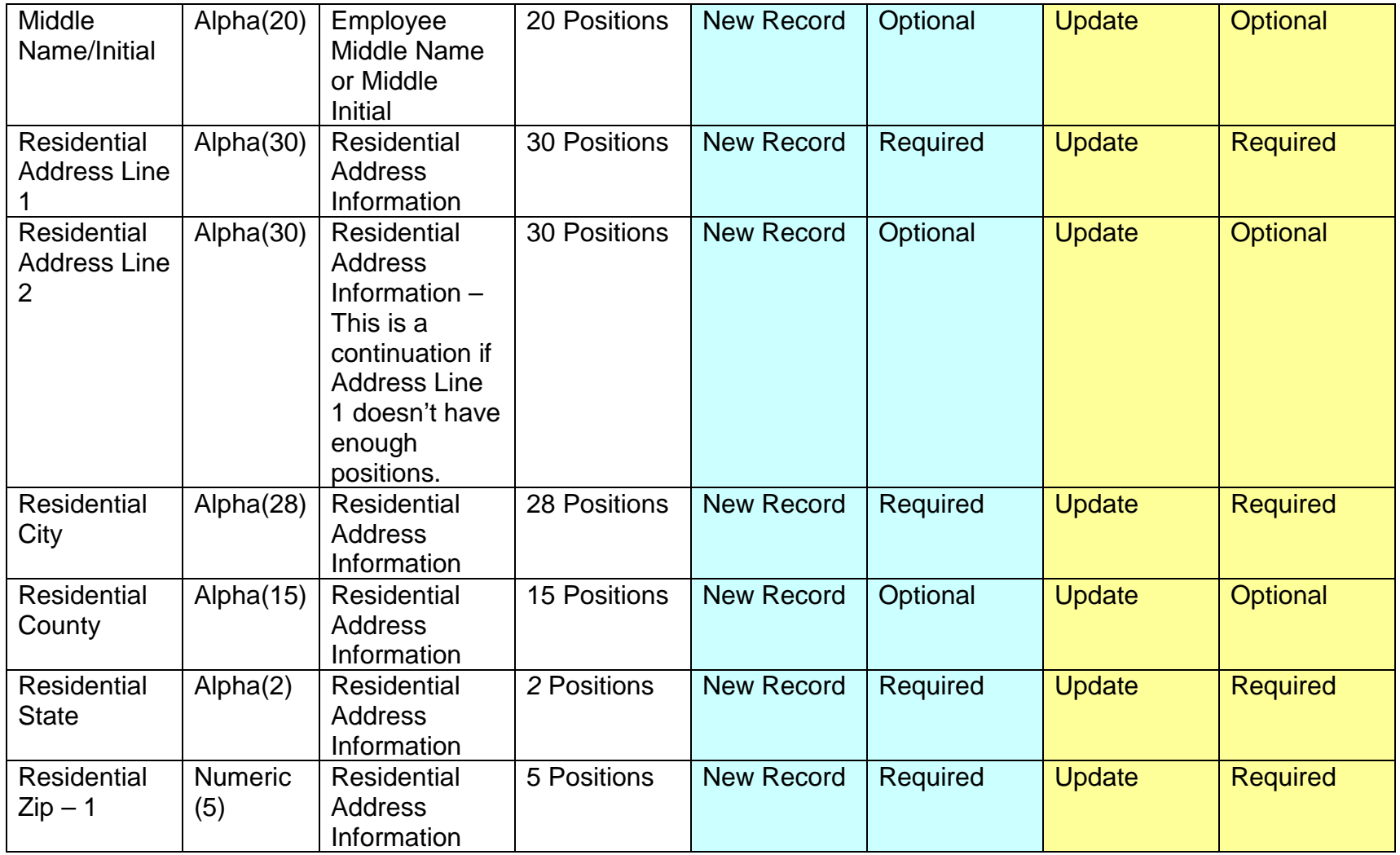

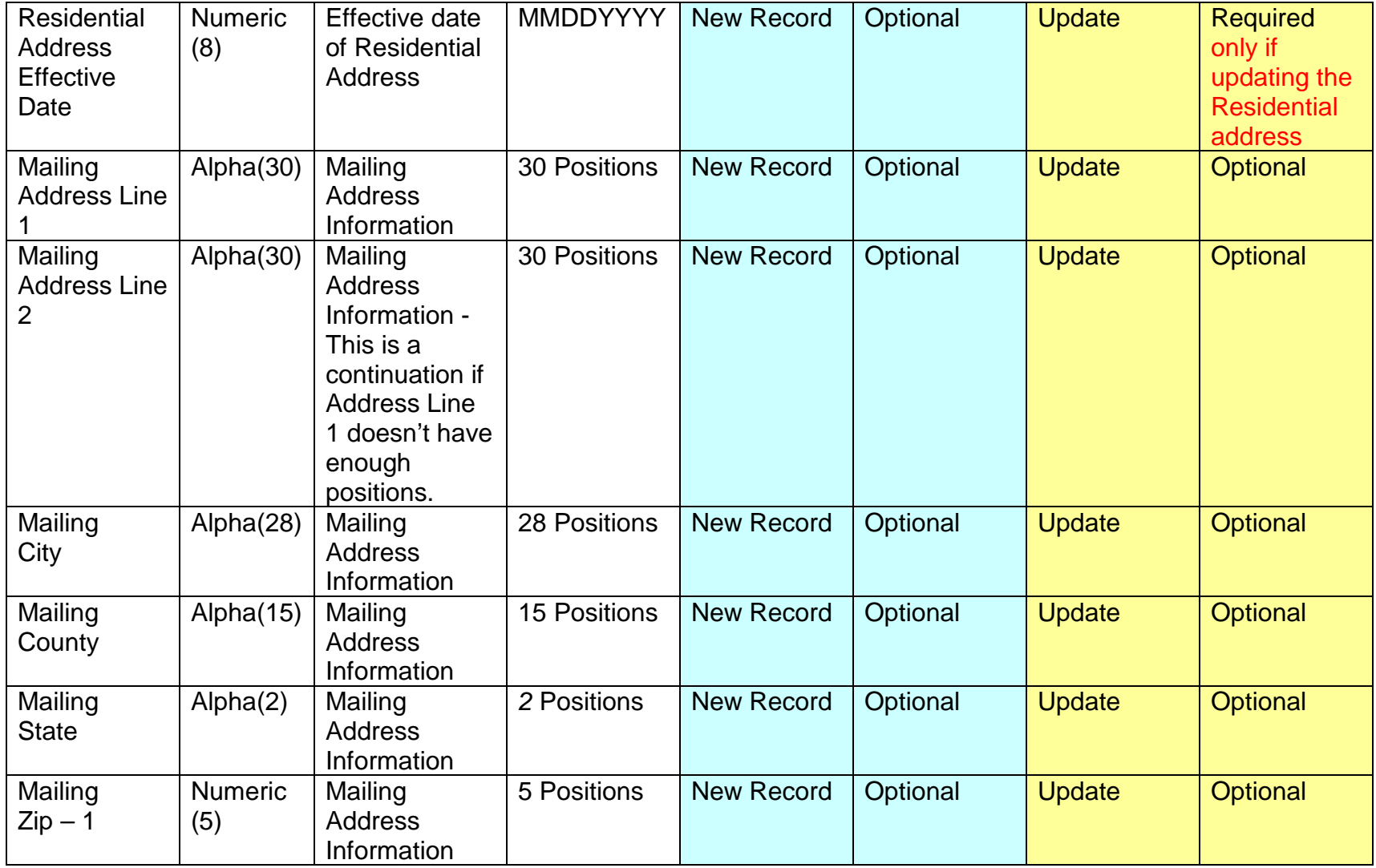

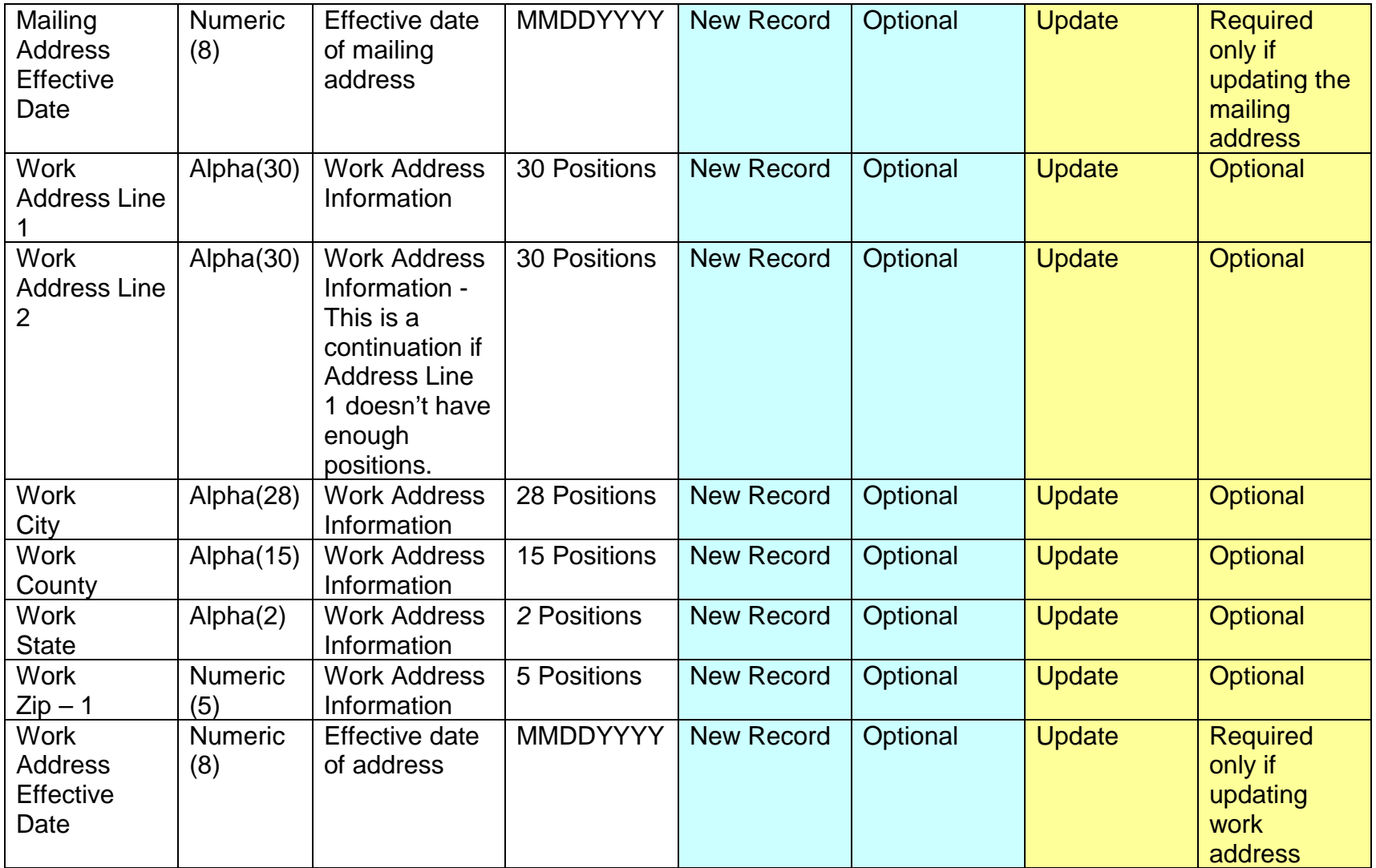

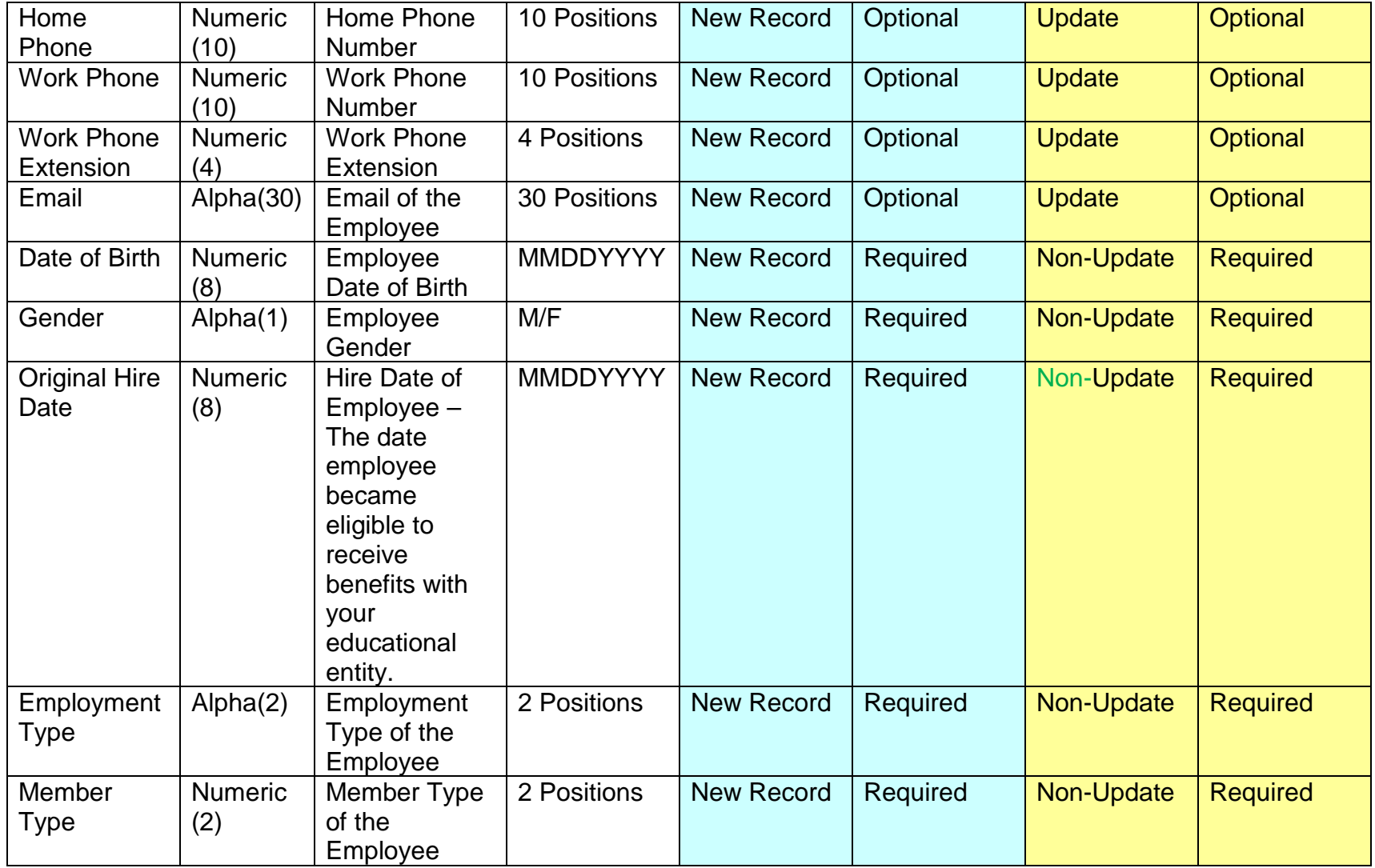

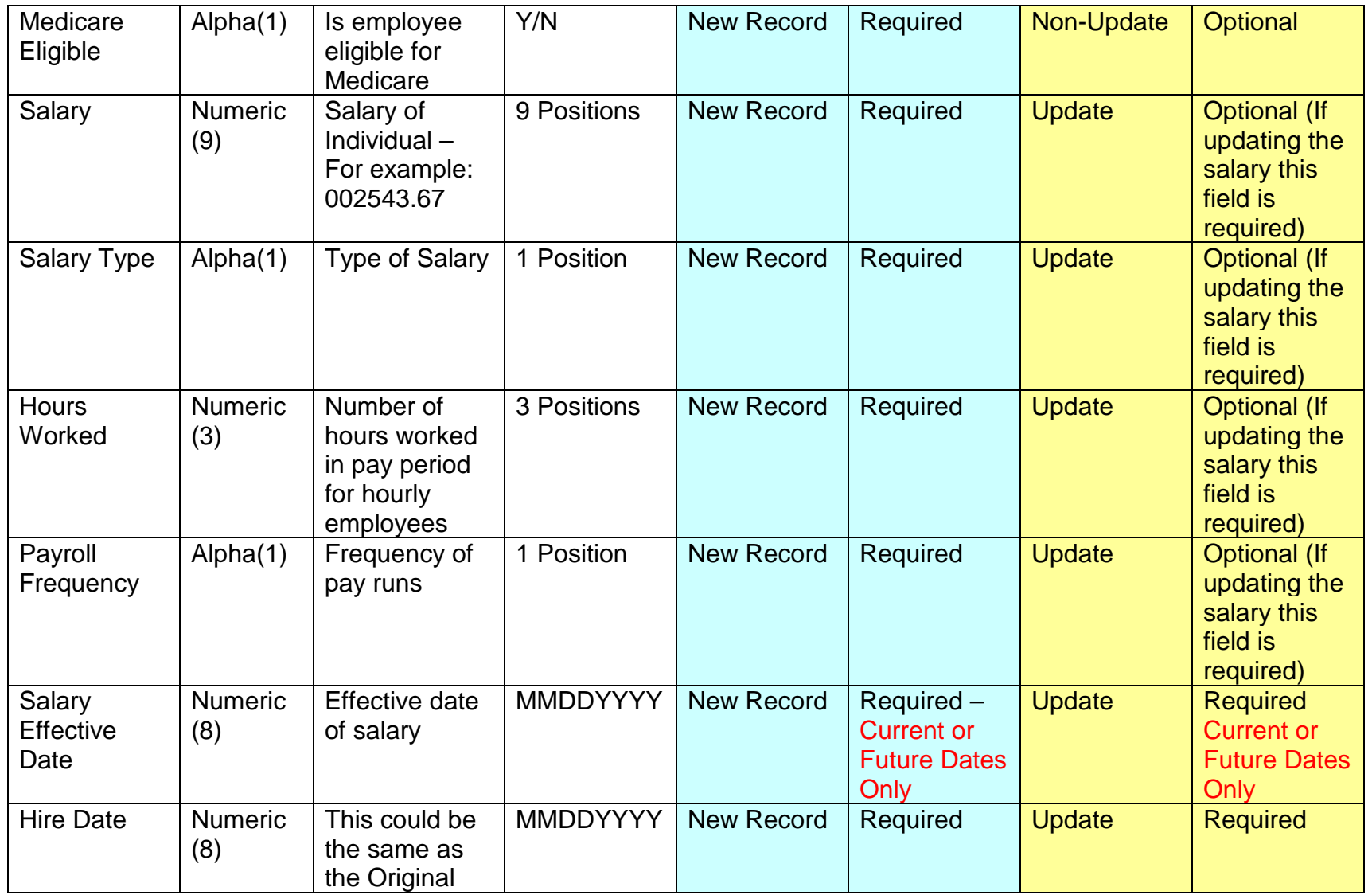

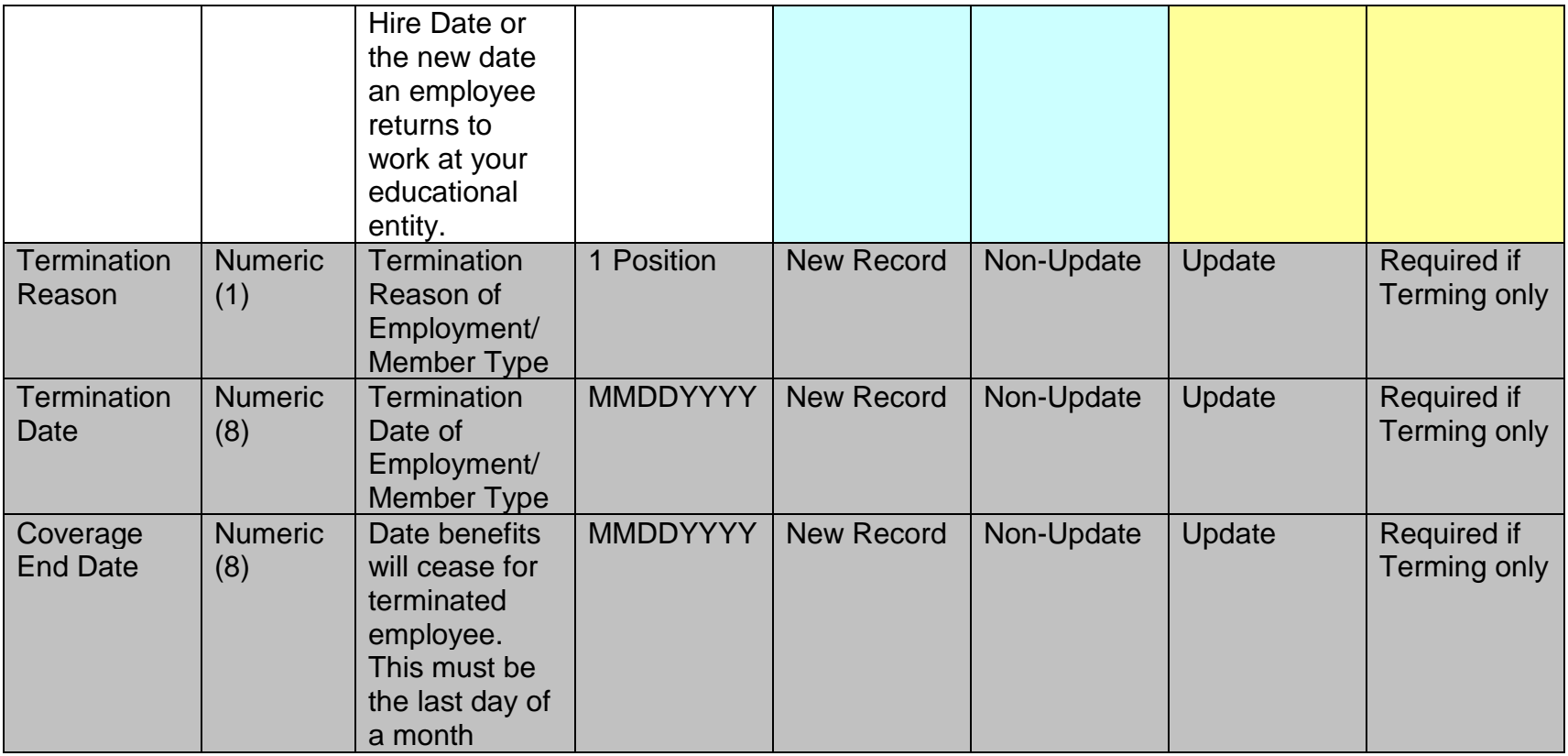

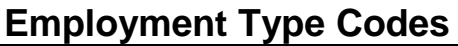

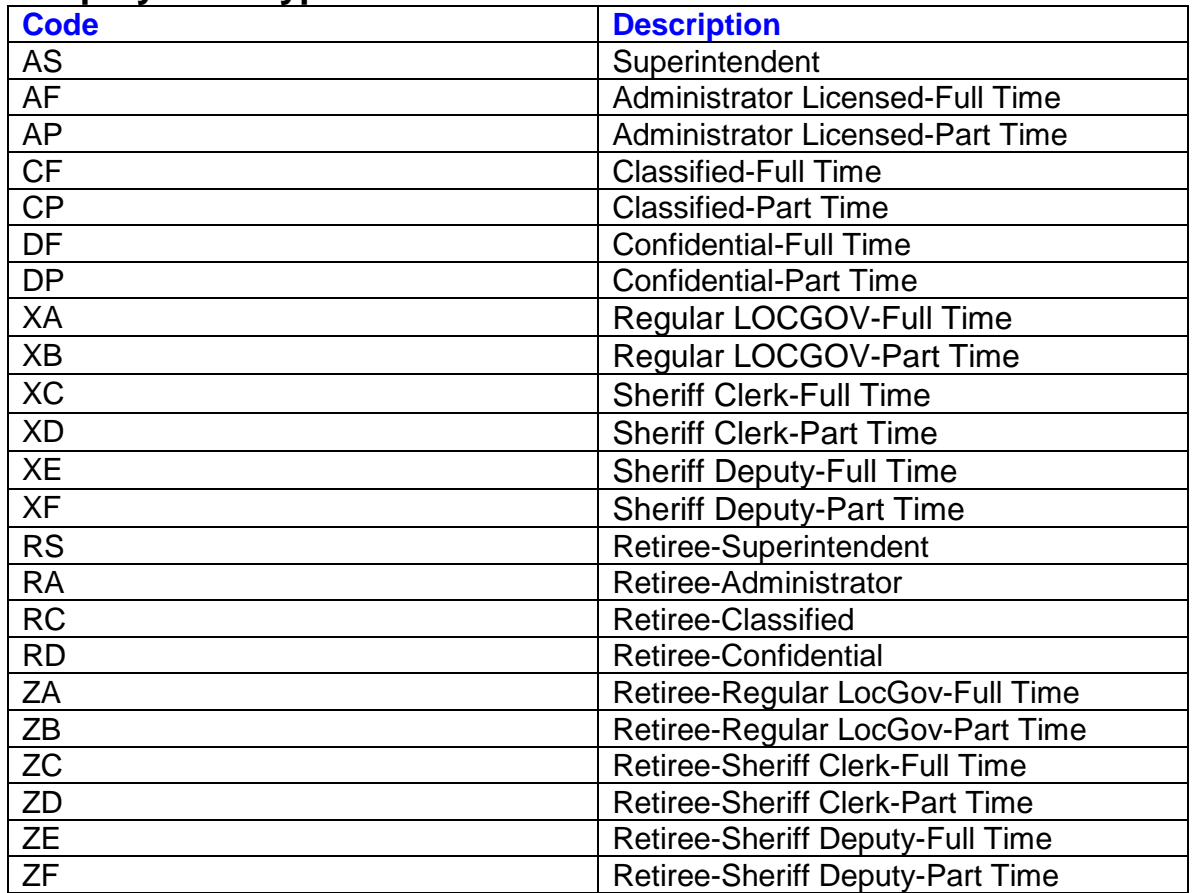

# **Member Type Codes**

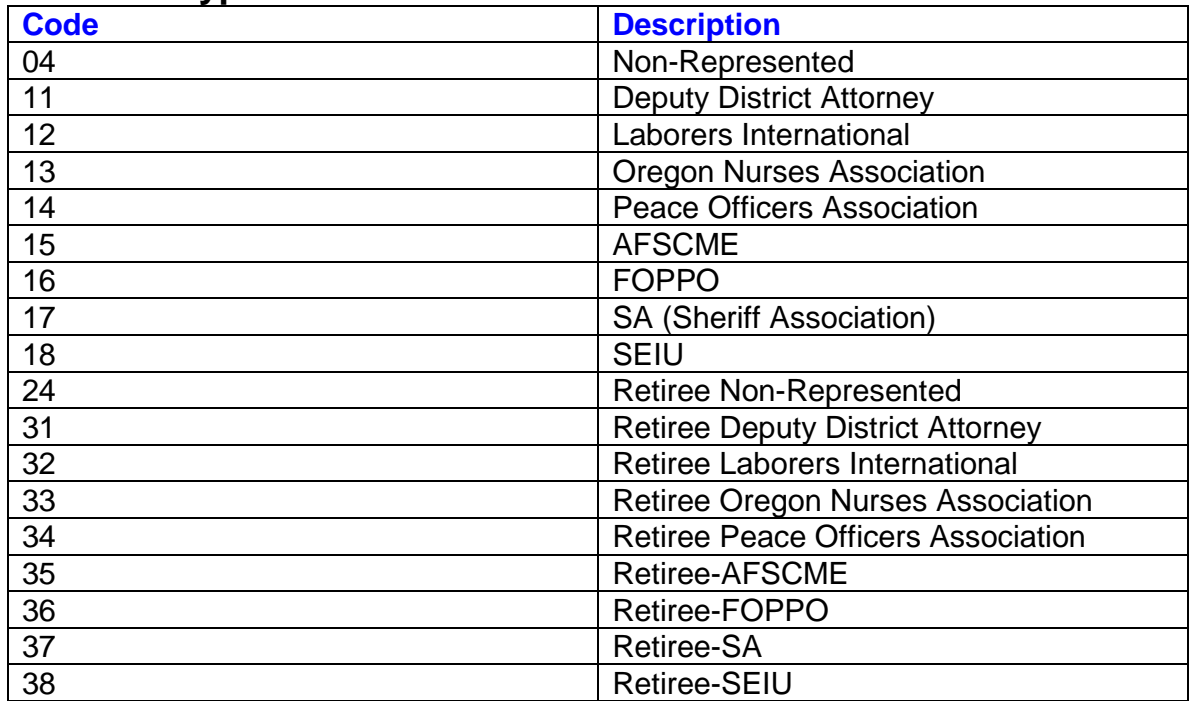

# **Gender Codes**

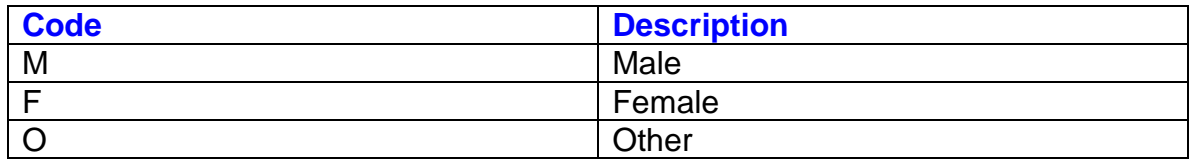

# **Medicare Codes**

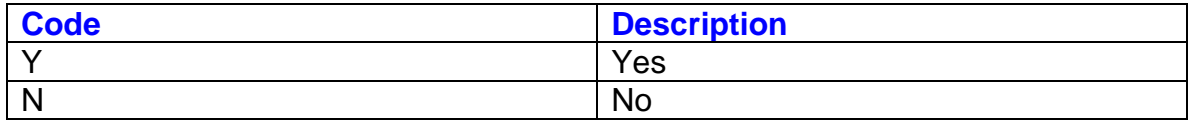

### **Salary Type Codes**

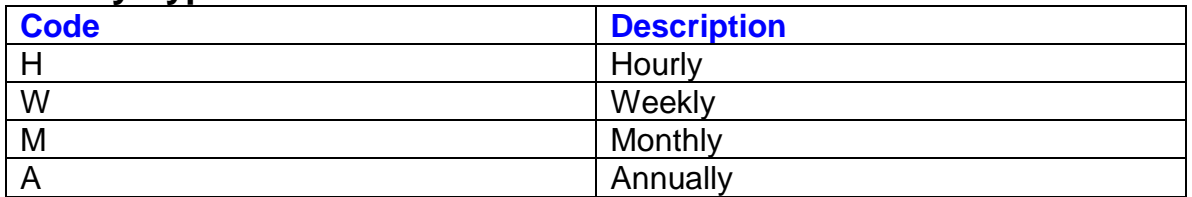

# **Payroll Frequency Codes**

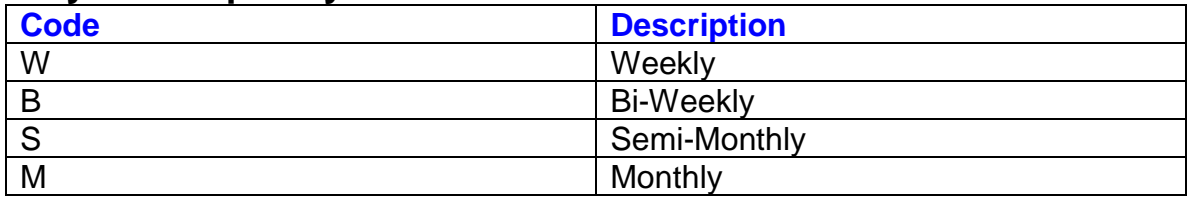

### **Termination Reason Codes**

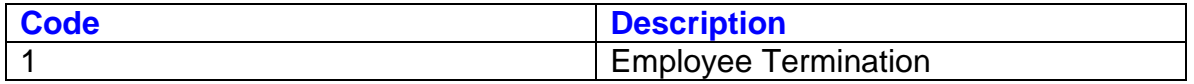

### **Record Type Codes**

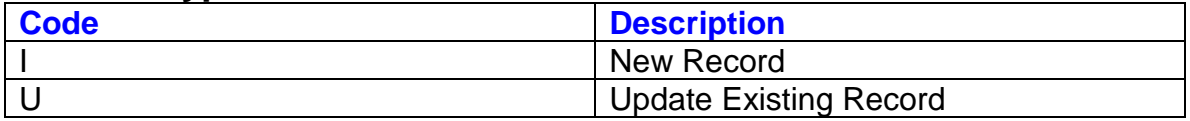

# **File Specifications**

#### *Flat File Delimited Format*

You need to use this option to extract the data from your system. A sample file is attached for your review.

dilimited\_member\_records.txt - Notepad <u> 대화자</u> File Edit Format View Help UP EM" HE MAN 12000-ADD SO 21-Kelly-John--3995 hagers grove rd s--Salem-Marion-OR-97301----------------------5031114444-01011981-M-01012006-AF-01---<br>|123456789-SD1023232-22000-Adelso 21-Kelly-John--3995 hagers grove rd s--Ā

#### *Below is the header of the file:*

RECORD\_TYPE~SSN~SCHOOL\_DISTRICT\_EMP\_NO~INSTITUTION\_NO~LAST\_NAME~FIRST\_N AME~MIDDLE\_NAME~RESIDENTIAL\_ADDRESS\_LINE\_1~RESIDENTIAL\_ADDRESS\_LINE\_2~R ESIDENTIAL CITY~RESIDENTIAL COUNTY~RESIDENTIAL STATE~RESIDENTIAL ZIP 1~ RES\_ADD\_EFF\_DT~MAIL\_ADDRESS\_LINE\_1~MAIL\_ADDRESS\_LINE\_2~MAIL\_CITY~MAIL\_C OUNTY~MAIL\_STATE~MAIL\_ZIP\_1~MAIL\_ADD\_EFF\_DATE~WORK\_ADDRESS\_LINE\_1~WORK\_ ADDRESS\_LINE\_2~WORK\_CITY~WORK\_COUNTY~WORK\_STATE~WORK\_ZIP\_1~WORK\_ADD\_EFF DATE~HOME\_PHONE~WORK\_PHONE~WORK\_PHONE\_EXT~EMAIL~BIRTH\_DATE~GENDER~ORG HIRE\_DATE~EMPLOYMENT\_TYPE~MEMBER\_TYPE~MEDICARE\_ELIG~SALARY~SALARY\_TYPE~ HOURS\_WORKED~PAYROLL\_FREQ~SALARY\_EFF\_DATE~HIRE\_DATE~TERMINATION\_REASON~ TREMINATION\_DATE~COVERAGE\_END\_DATE~

- The file should be a simple text file.
- First row in the file should be the header row with all the column names separated by '~'.
- This file is a delimited file and each field within each record should be delimited by tilda "~".
- End of each record is represented by a tilda "~" followed by a carriage return.
- The name of the file must be in the format of:

o **PI2082MMDDYYYYPI.txt**

- Dates must be in the format MMDDYYYY.
- Numeric fields may only contain numeric characters.
- No special characters are allowed in the fields of the file.
- Entity number in the file name and entity number in the records of the file should match with the entity number of the admin uploading the file otherwise the file will be rejected.
- NOTE: Payroll Interface file cannot be uploaded between 6:00 pm 2nd last day of the month till midnight last day of the month to allow for invoice processing.

## **Procedure to convert an Excel formatted spreadsheet into a delimited simple text document.**

- 1. Open the excel file you want to convert
- 2. Add a space in column AV and drag it down to the last record. (the goal is to have 4 tilda's at the end of the row if you are not terminating an

employee)

- **3.** Go to **File**
- **4.** Click on **Save As**
- 5. Save Excel document as:

Name: **PI####MMDDYYYYPI** (####, is your entity number) Format: **CSV (comma delimited)(\*.csv)** (you may need to scroll down

to select this format) Location: **Desktop**

- 6. If you get a warning message click **Yes**
- 7. Close document then click **Yes** to save
- 8. Go to your desktop (computer screen) and right click on **csv file** you just saved
- 9. Go to **Open With**
- 10.Select **Note Pad**
- 11.Click on **Edit** in the tool bar
- 12.Select **Replace** in the dropdown menu
- 13.In the first box enter **,**
- 14.In the second box enter **~**
- 15.Click on **Replace All**
- 16.Close the **Replace window**
- **17.**Go to **File**
- **18.**Click on **Save As**
- 19.Save CVS document as:

Name: **PI####MMDDYYYYPI** (####, is your entity number) Format: **(Text Document) (\*.txt)**

- 20.Location: **Desktop**
- 21.The document ready to upload to the payroll interface in the MyOEBB system.